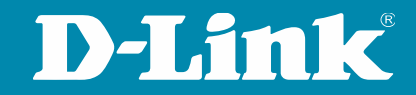

# **Private VLANs**

## Filtrado selectivo en Switches D-Link

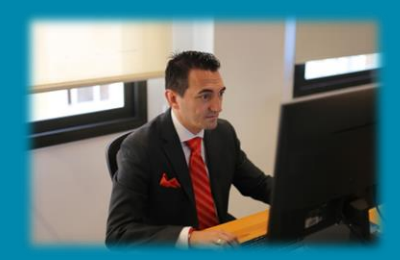

**Alberto LM Presales Engineer D-Link Iberia**

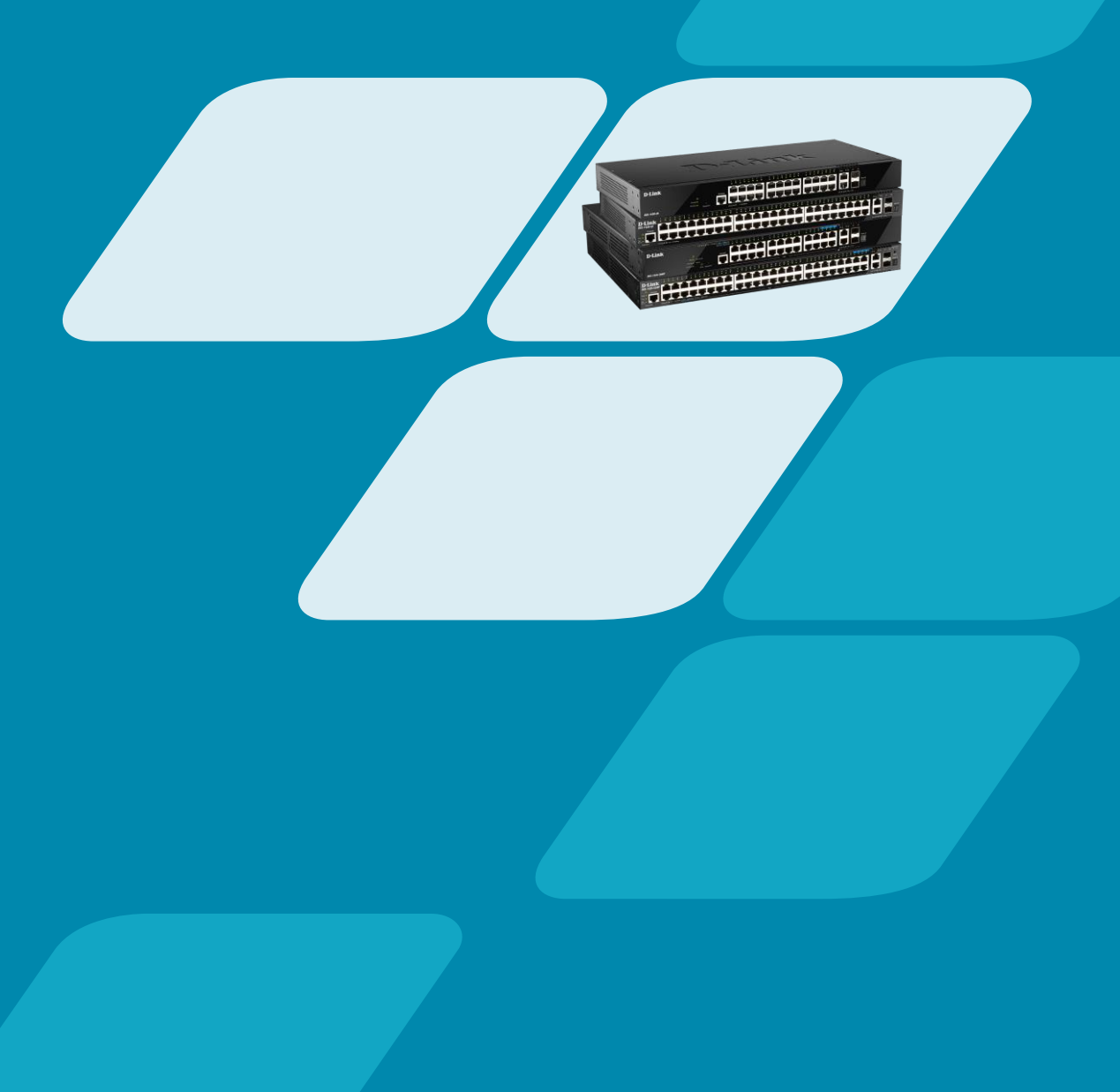

# Qué vamos a ver

- Segmentación de tráfico con VLANs
- Private VLANs para un filtrado selectivo
- Switching de gama media-alta de D-Link
- Traffic Segmentation
- Asymmetric VLAN
- 

• Private VLAN – Hands-on **VIDEO YA DISPONIBLE AQUI [https://youtu.be/G7BPGh\\_zNsw](https://youtu.be/G7BPGh_zNsw)**

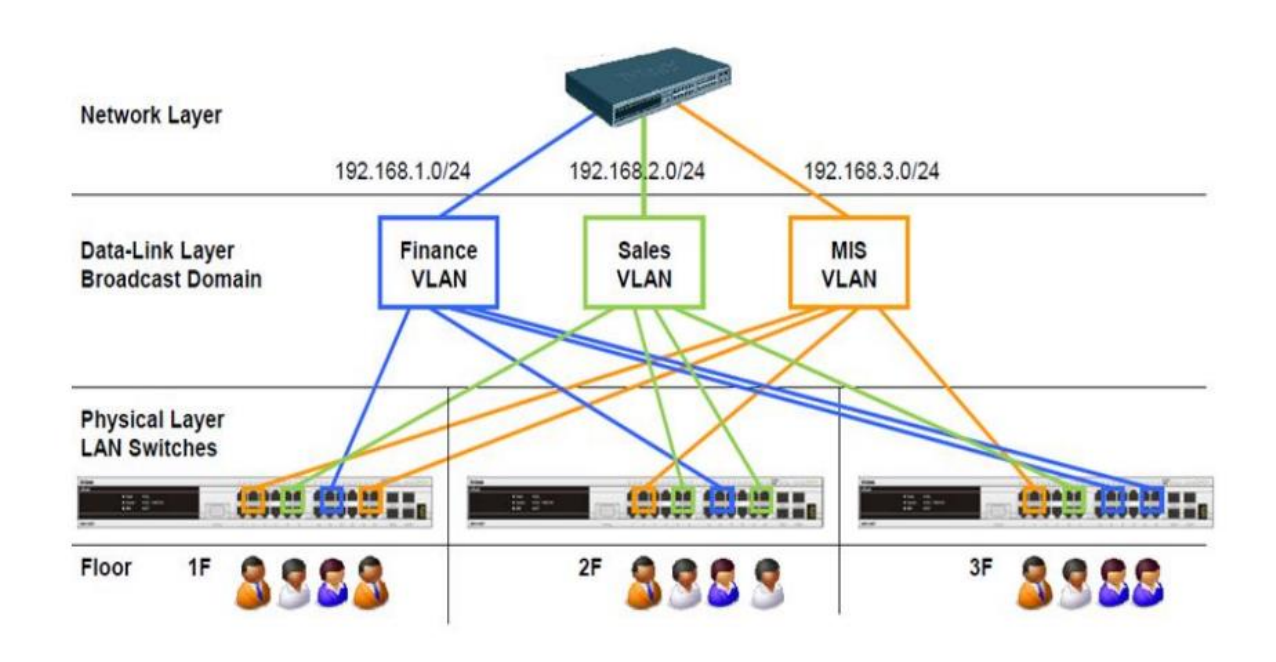

# Segmentación de tráfico con VLANs

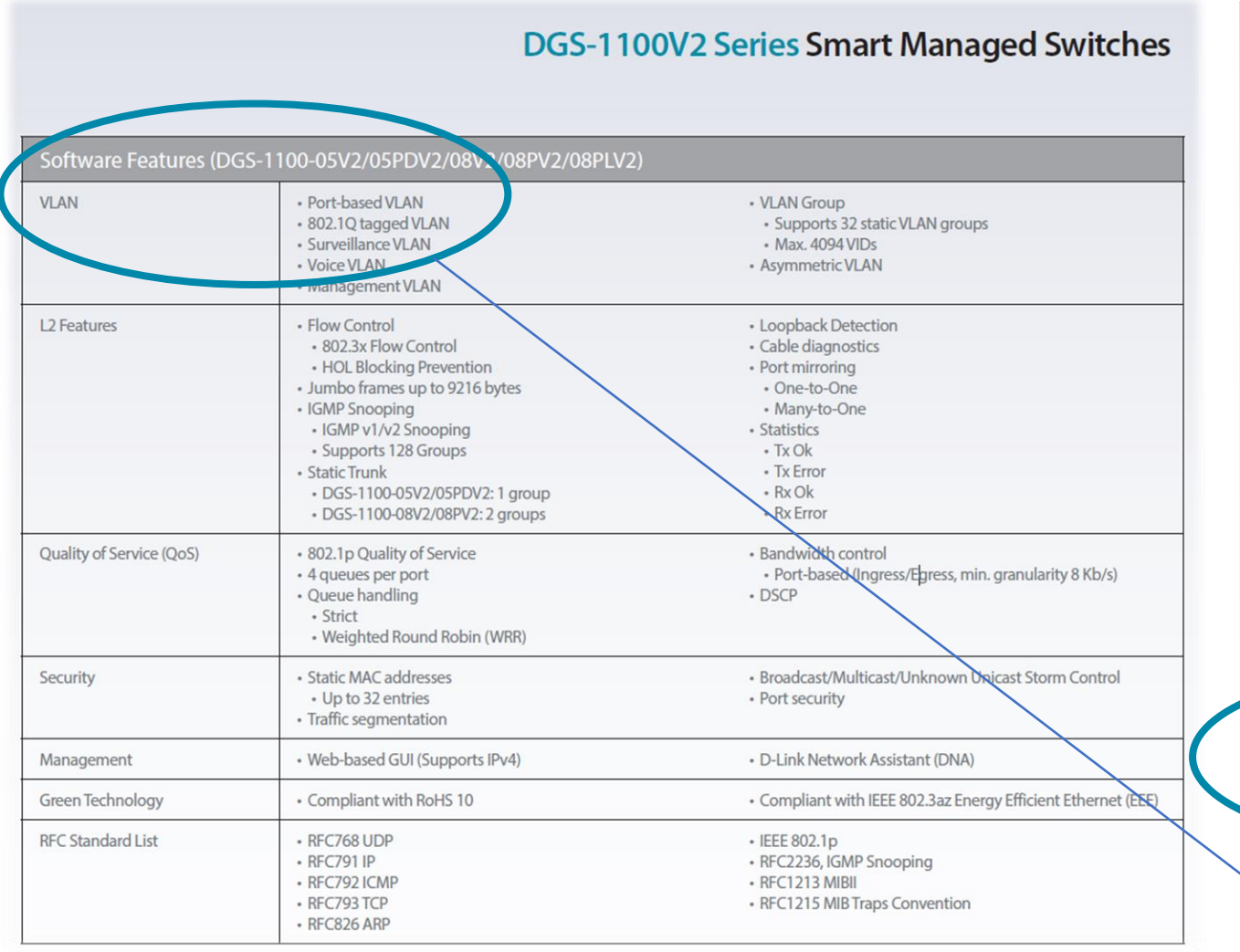

**D-Link** 

Gama DSS-200G Series switches de vigilancia Gigabit PoE++ Smart Managed

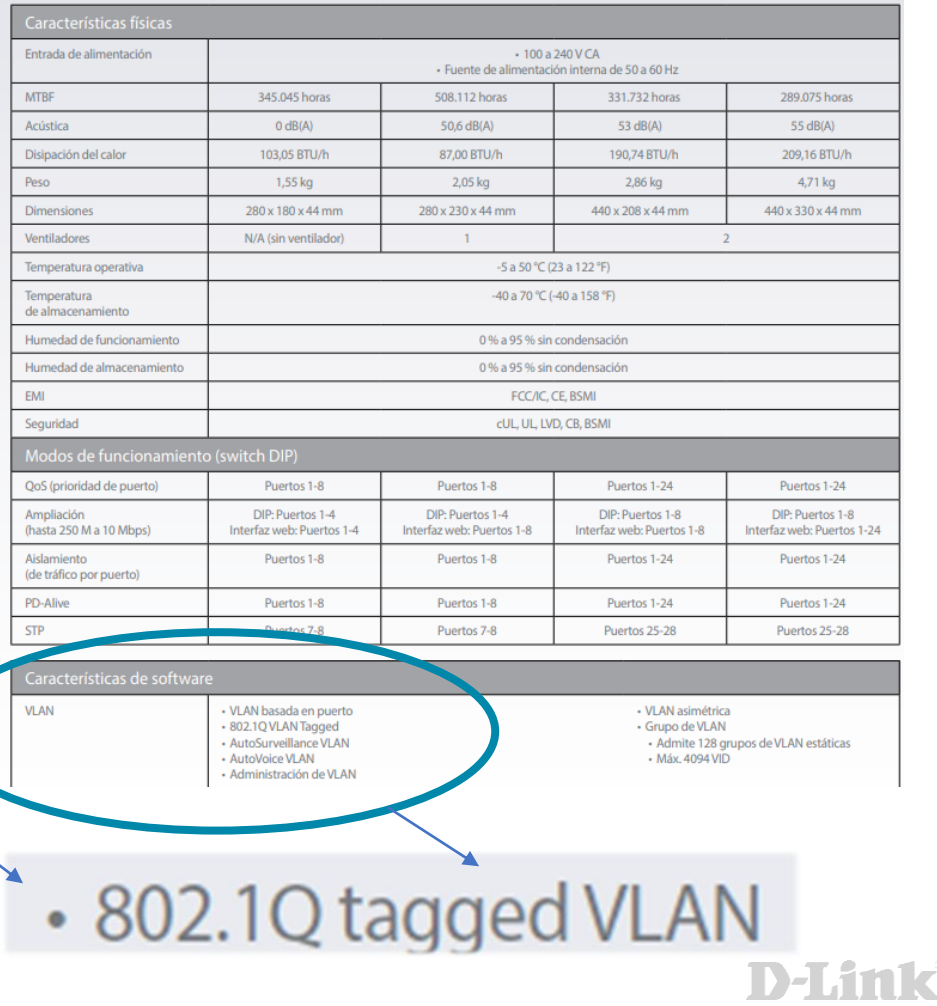

# **Example 12 Segmentación de tráfico con VLANs**

- Divide y vencerás
- Facilitar el troubleshooting
- Actualizaciones escalables
- Aislar tráficos entre departamentos
- Mejora del rendimiento de la infraestructura
- Tests independientes sin afectar a toda la red

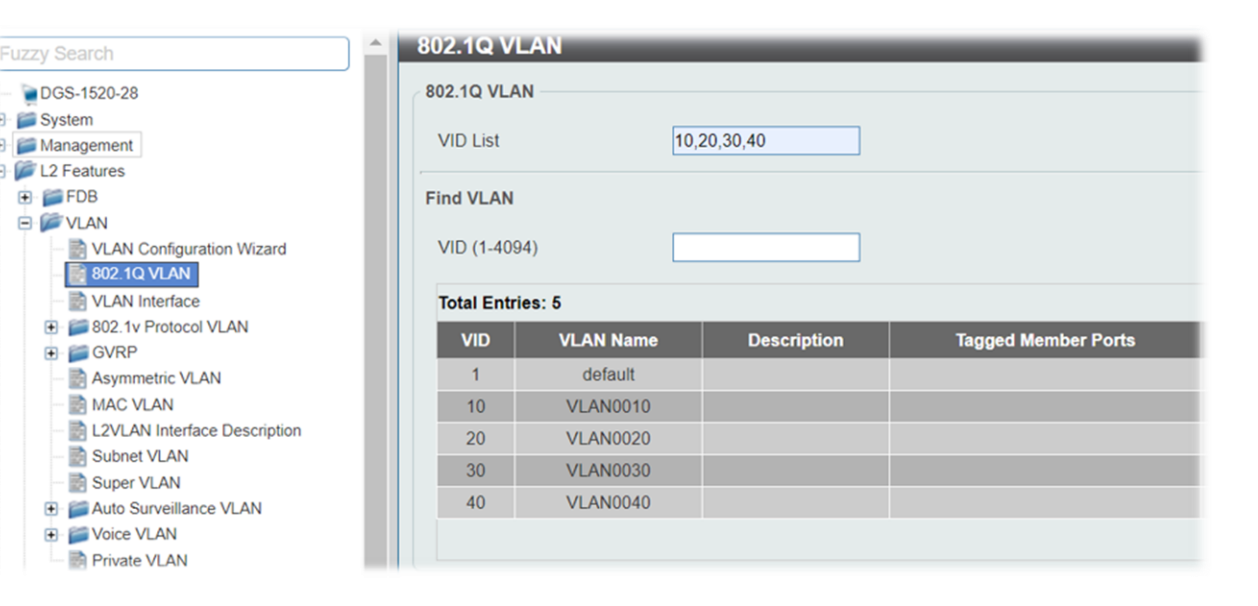

#### Private VLANs para un filtrado selectivo  $\qquad \qquad \blacksquare$

- Aislamiento de redes sin ACLs
- Dividir un dominio de broadcast
- Diferentes permisos en cada subdominio
- Parejas VLAN primaria con secundaria
- Sólo una VLAN primaria por dominio

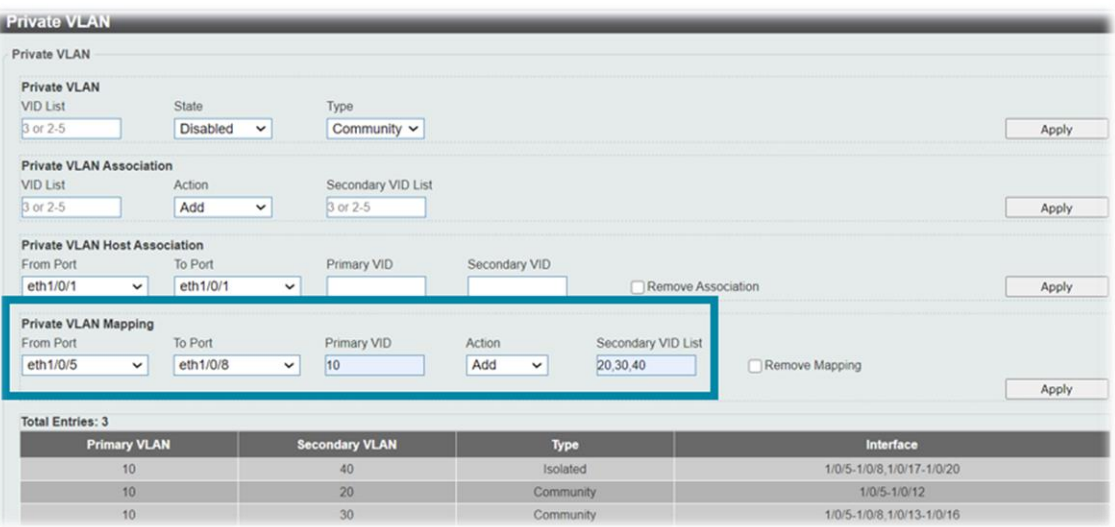

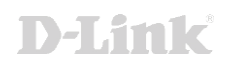

# Switching de gama media-alta de D-Link

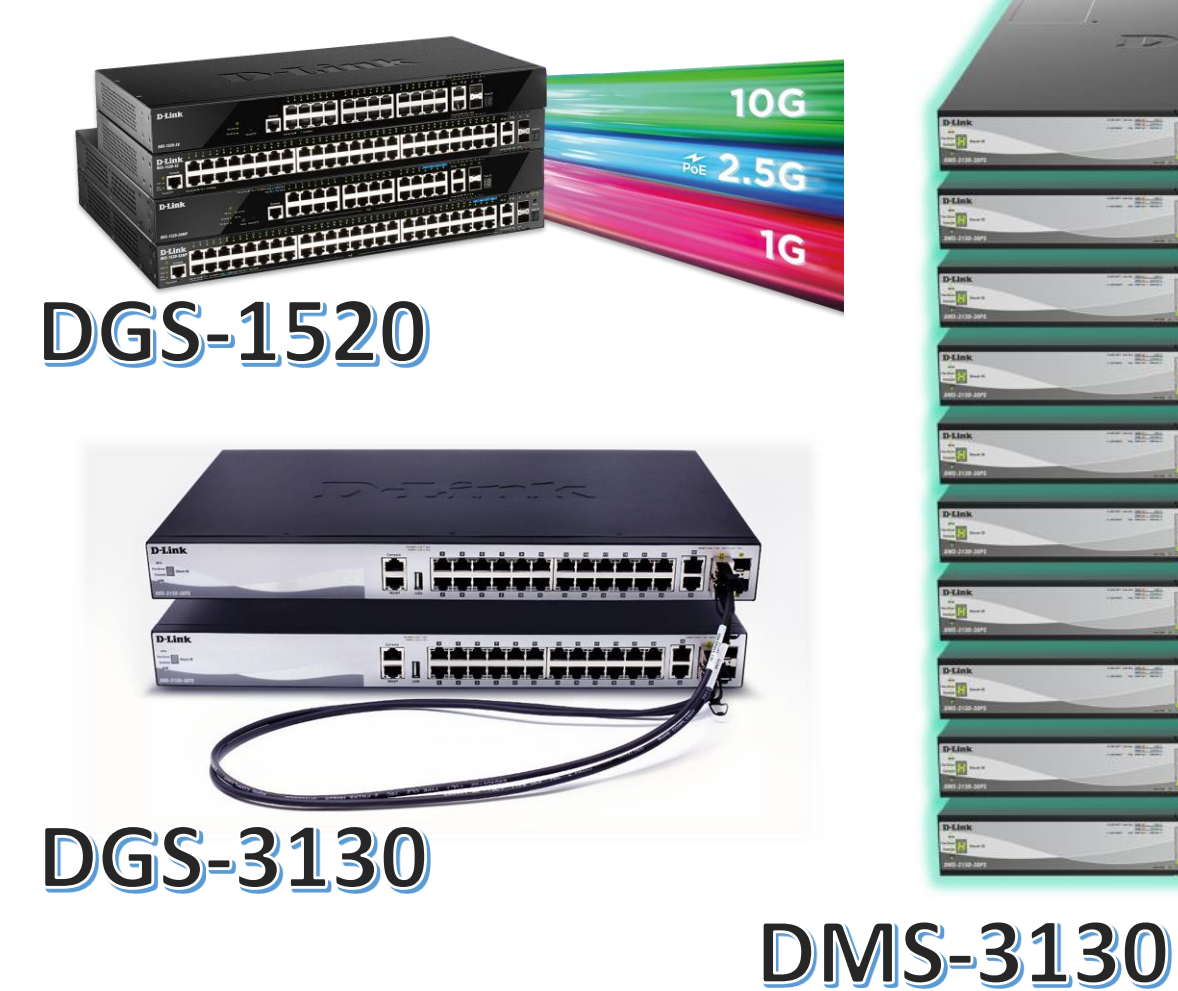

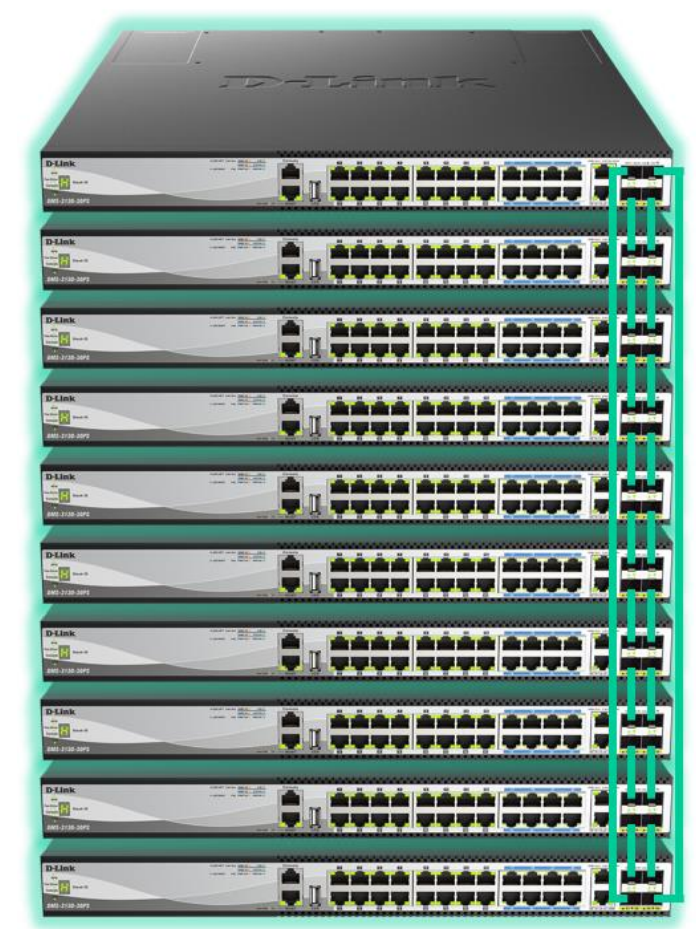

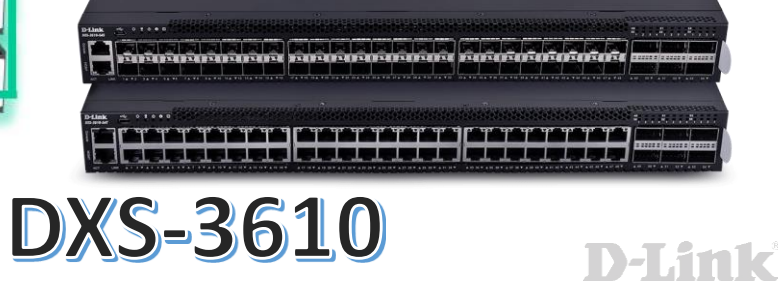

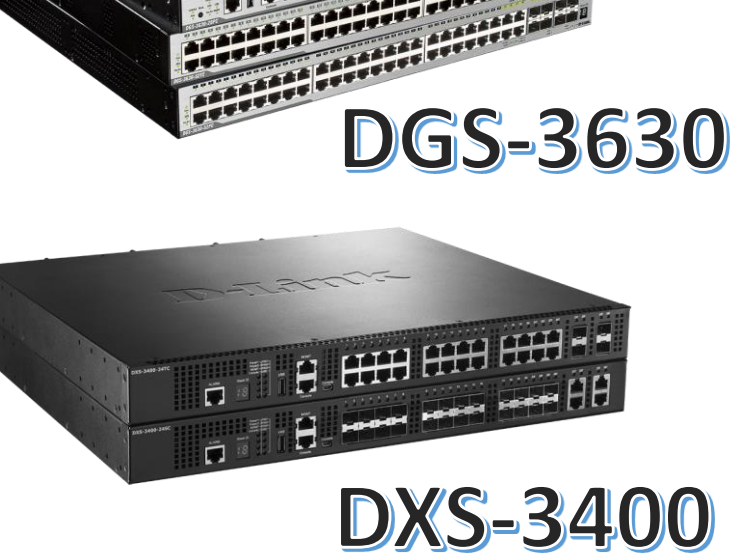

# **Filter Segmentation**

#### DGS-1100V2 Series Smart Managed Switches

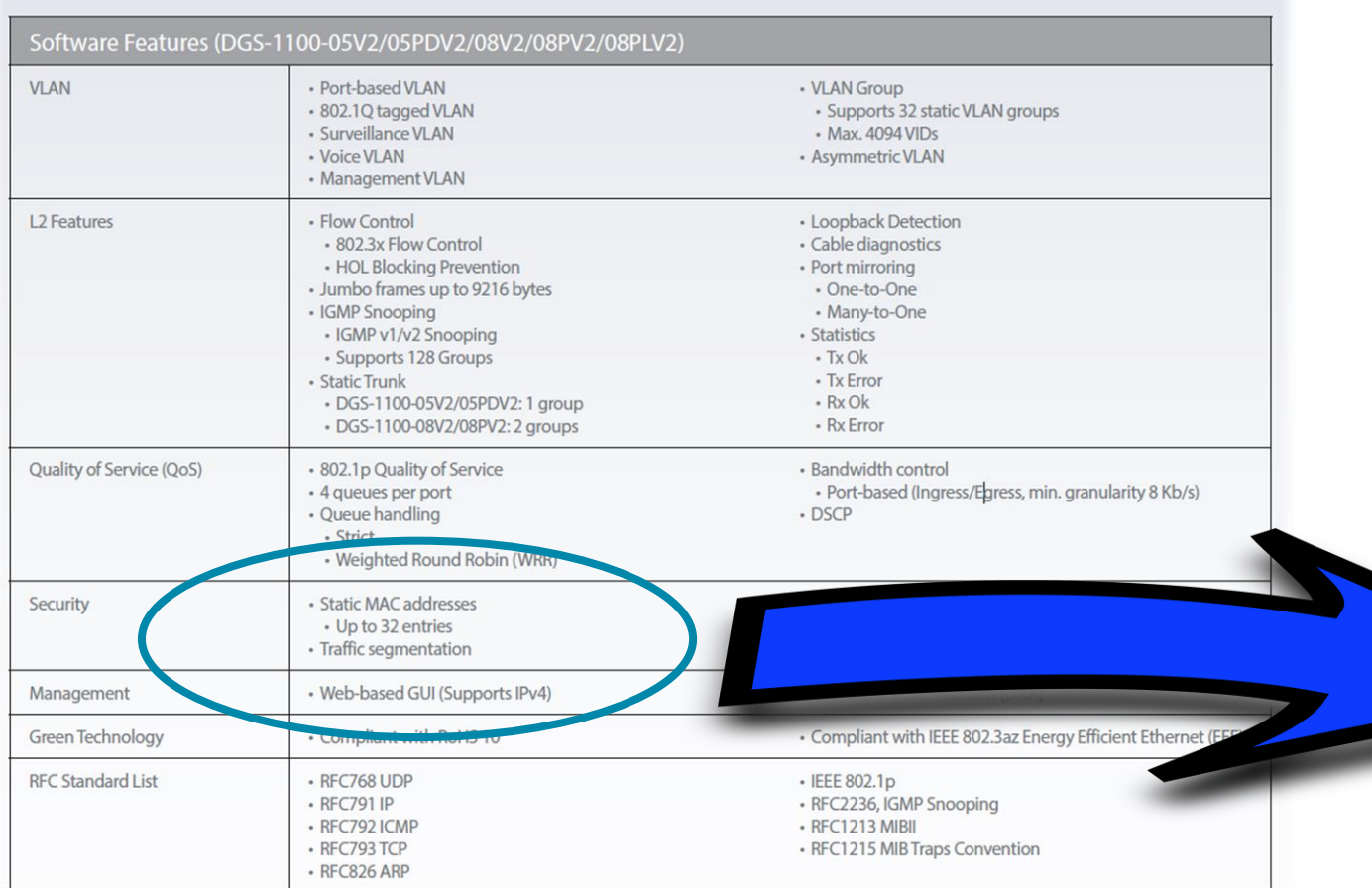

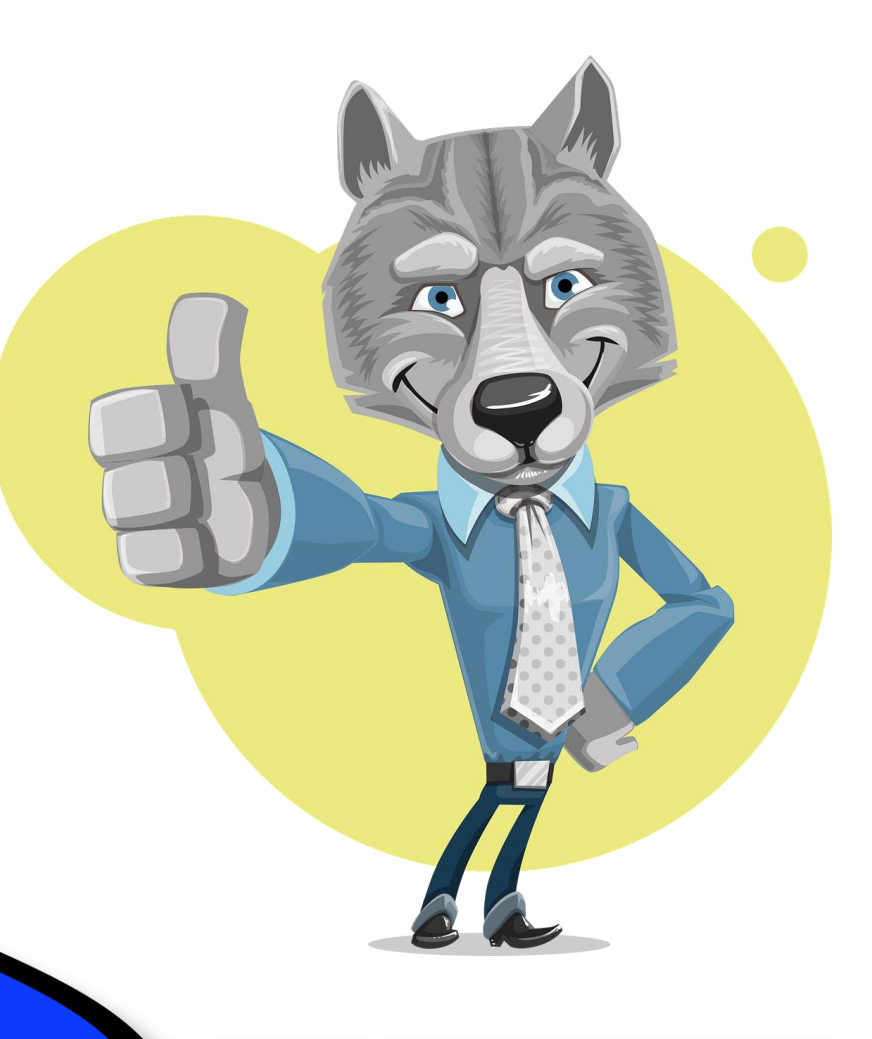

## • Traffic segmentation

# **Filter Segmentation**

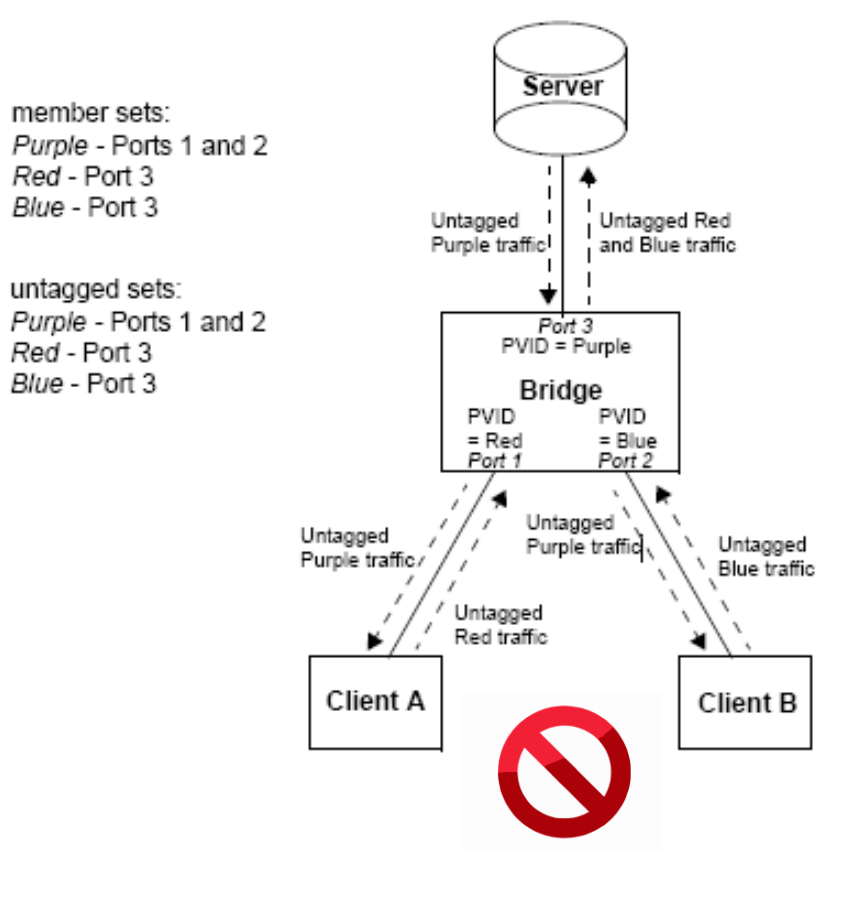

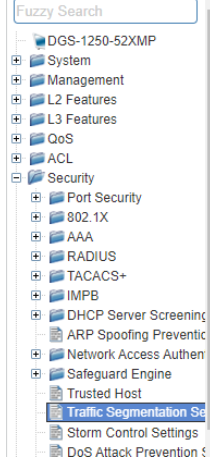

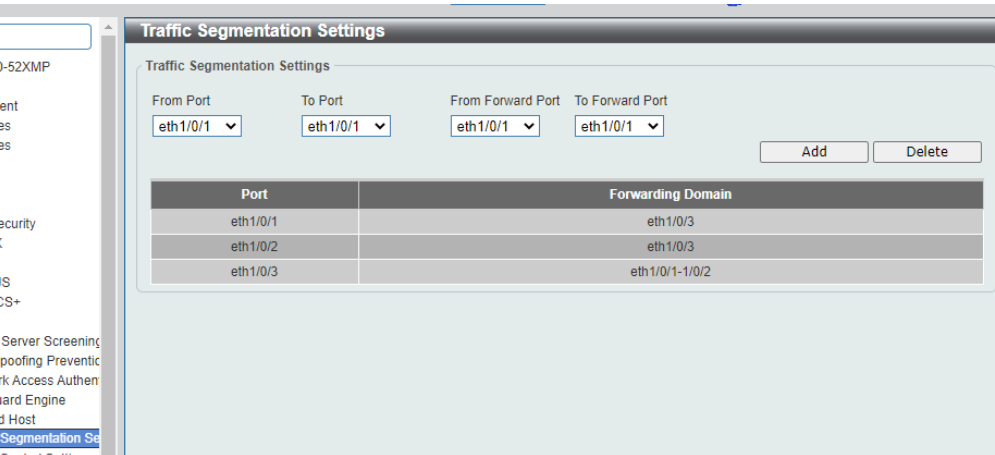

config t

interface ethernet 1/0/1

traffic-segmentation forward interface ethernet 1/0/3 exit

interface ethernet 1/0/2 traffic-segmentation forward interface ethernet 1/0/3 exit

interface ethernet 1/0/3 traffic-segmentation forward interface ethernet 1/0/1-2 exit

show traffic-segmentation forward

#### Asymmetric VLAN**Ty**

#### DGS-1100V2 Series Smart Managed Switches

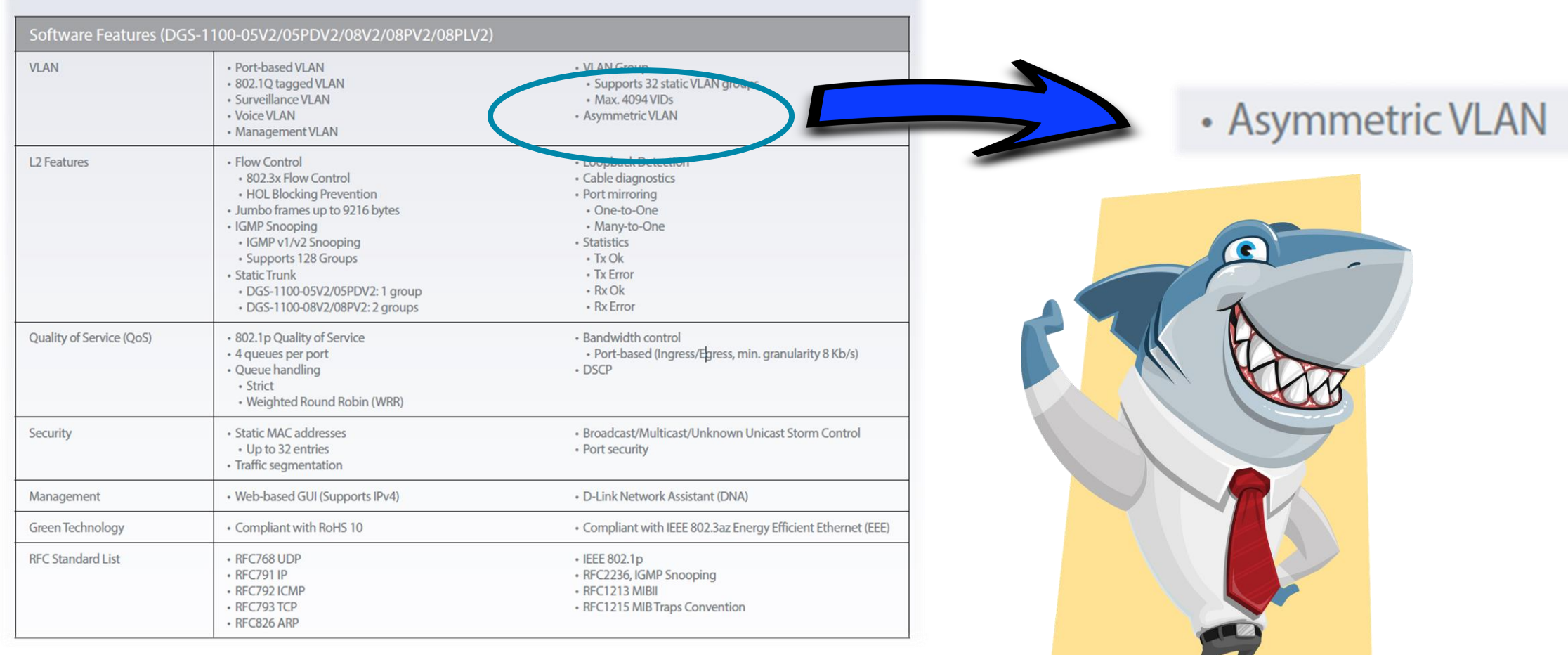

**D-Link** 

# Asymmetric VLAN

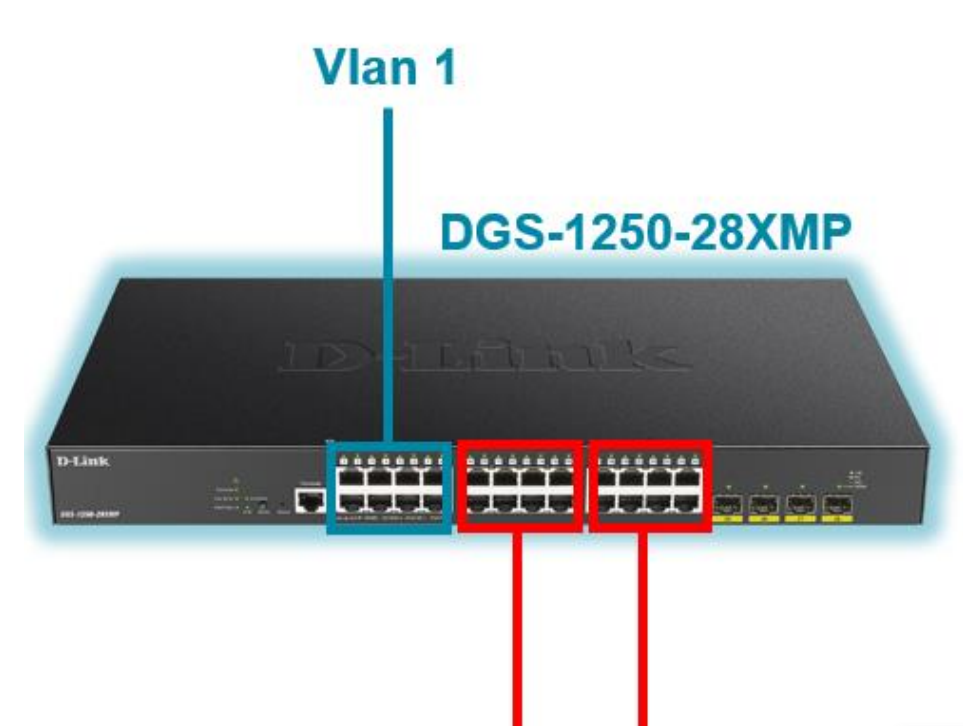

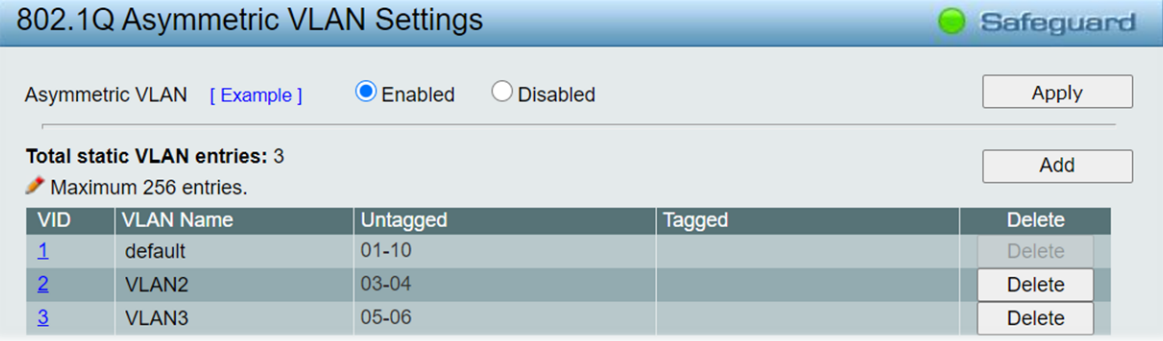

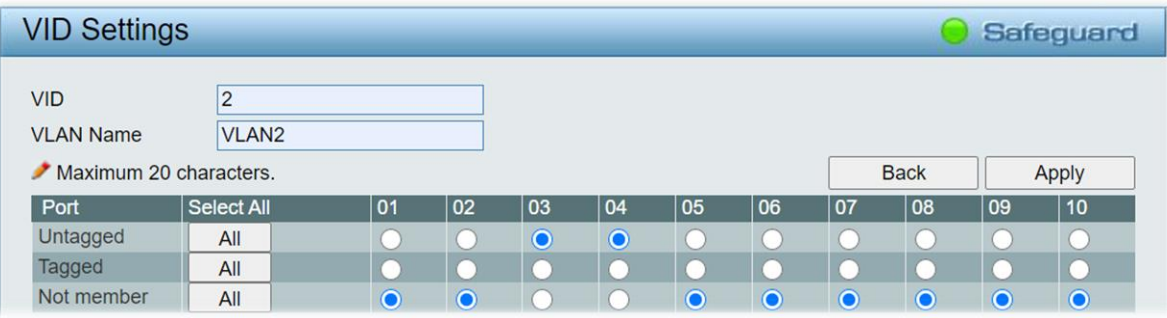

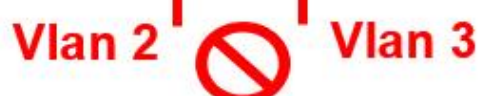

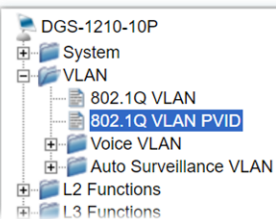

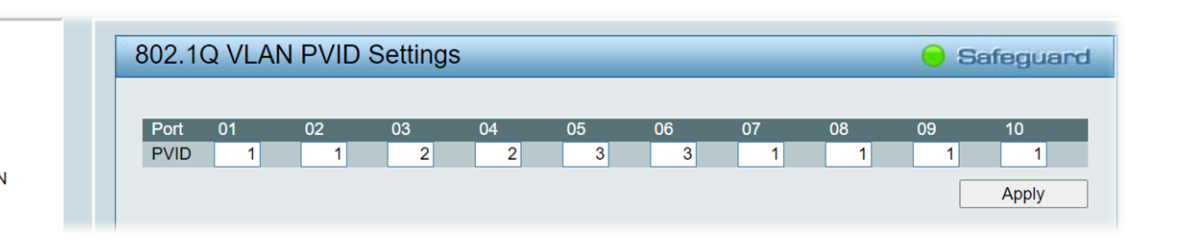

**D-Link** 

## **Private VLAN**

• Podemos incluso filtrar el tráfico

dentro de una misma VLAN

y permitir el de otras según sean:

- VLAN comunidad (*community*)
- VLAN aislada (*isolated*)

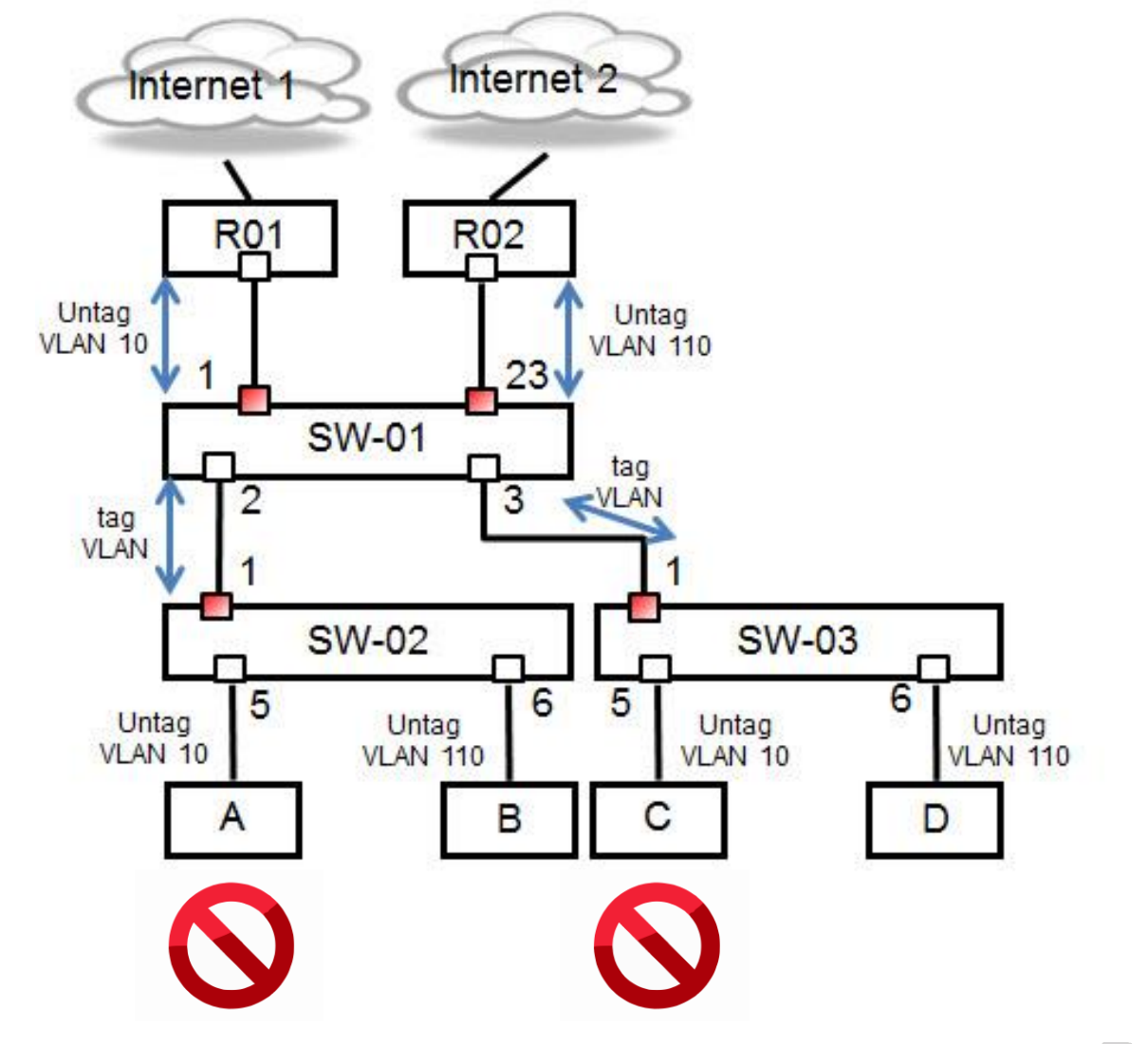

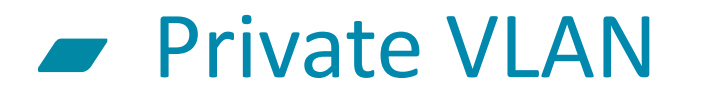

#### Primer paso: creación de VLANs

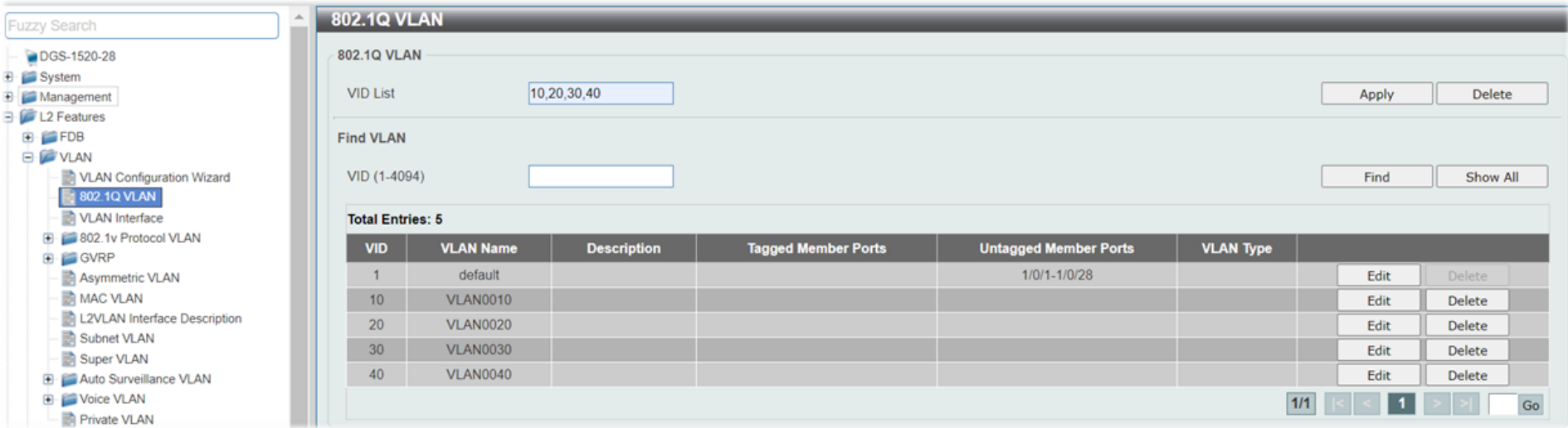

DGS-1520-28#configure terminal DGS-1520-28 (config) #vlan  $10, 20, 30, 40$  $DSS-1520-28 (config-value)$ #

**D-Link** 

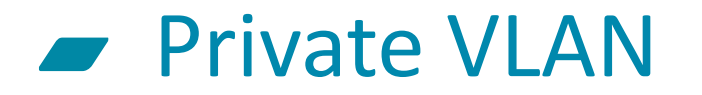

### Editamos sus nombres

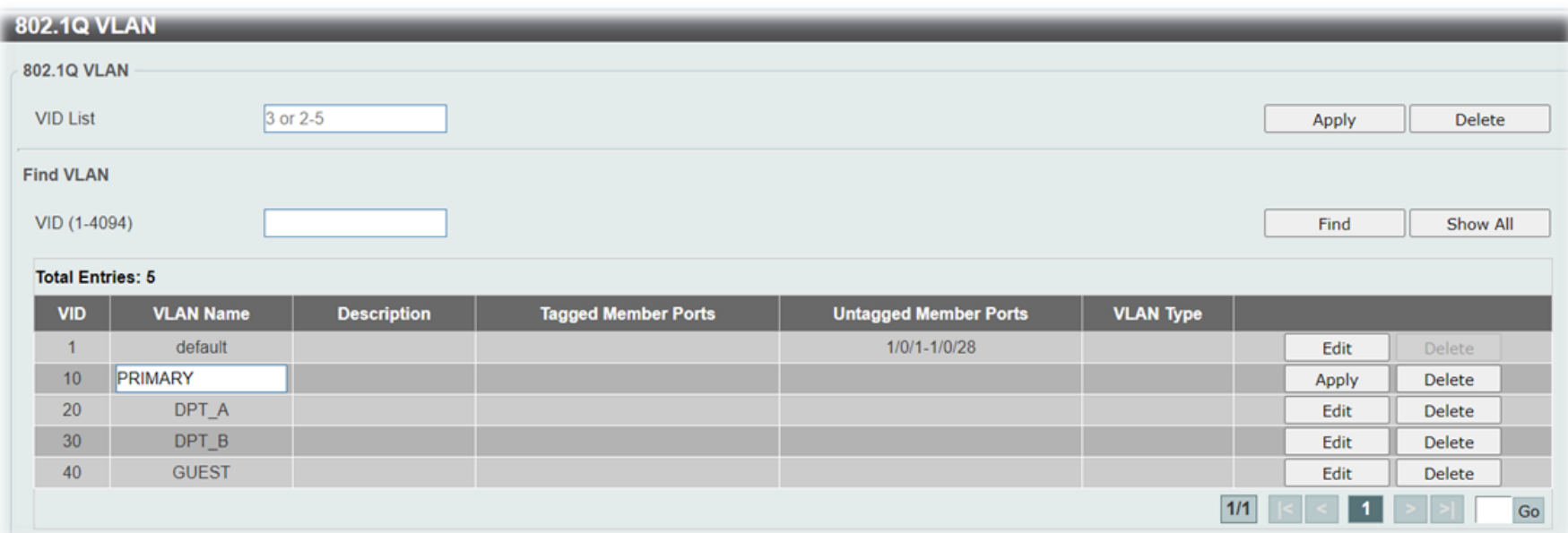

DGS-1520-28#configure terminal DGS-1520-28 (config) #vlan 10 DGS-1520-28 (config-vlan) #name PRIMARY  $DSS-1520-28 (config-vlan)$ #

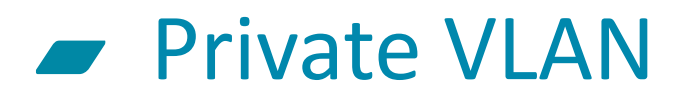

## Añadimos una descripción para dar más detalles

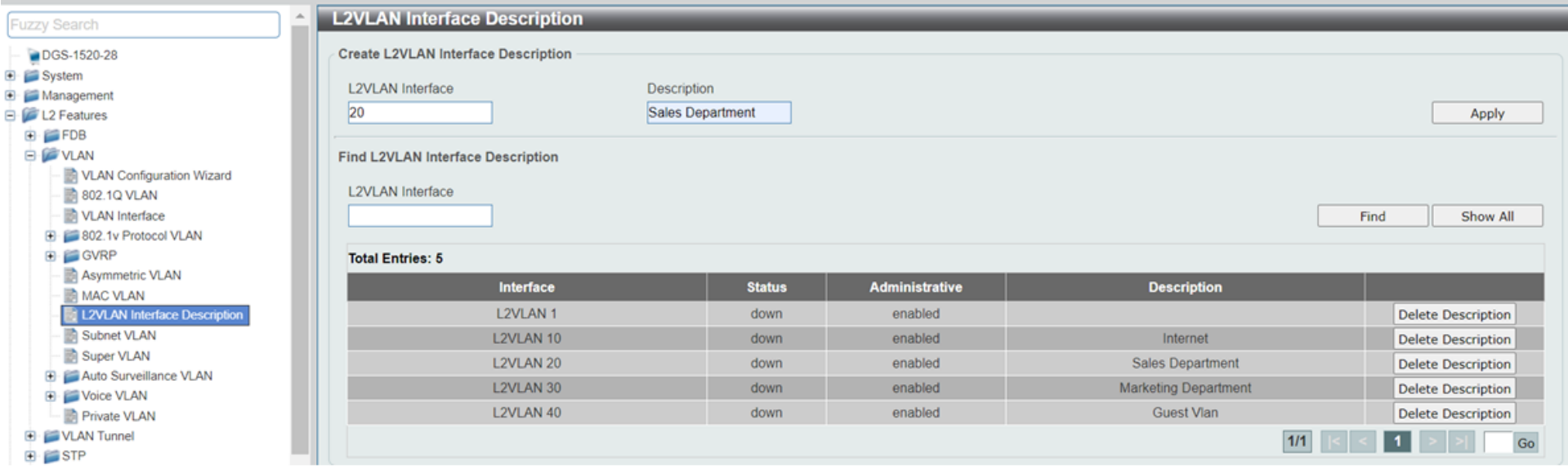

DGS-1520-28#configure terminal DGS-1520-28 (config) #interface l2vlan 20 DGS-1520-28 (config-if) #description Sales Department DGS-1520-28 (config-if)  $\frac{4}{7}$ 

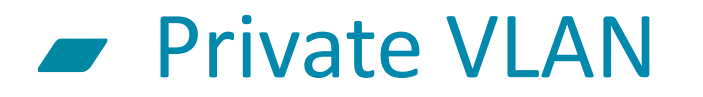

## Editamos las vlans primarias y secundarias

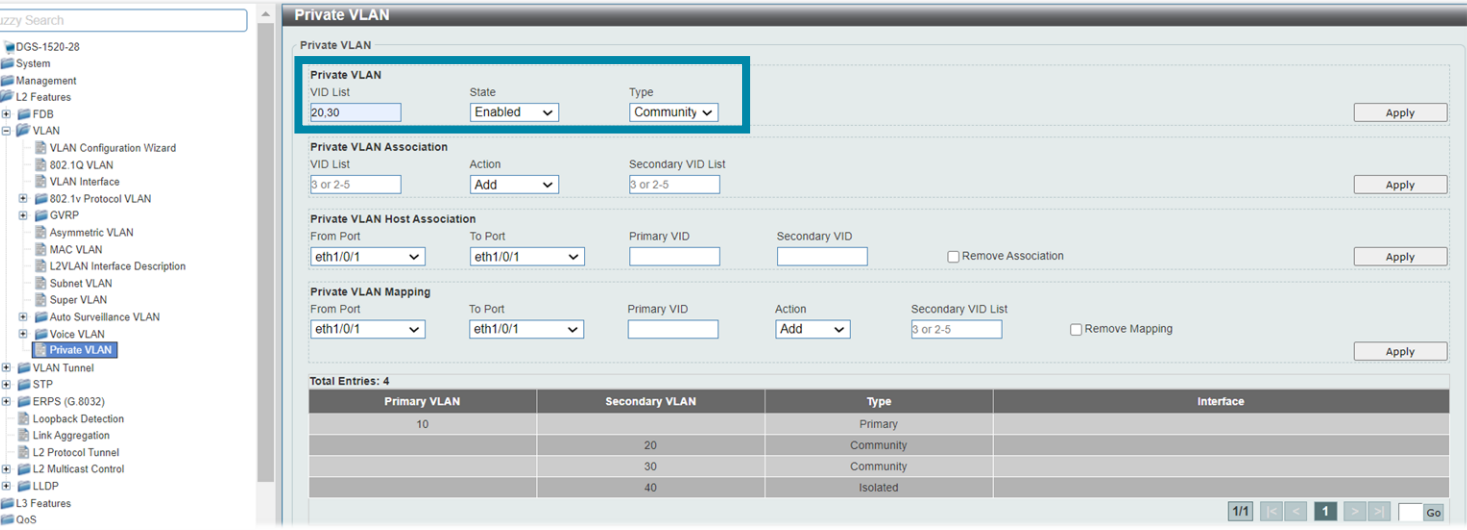

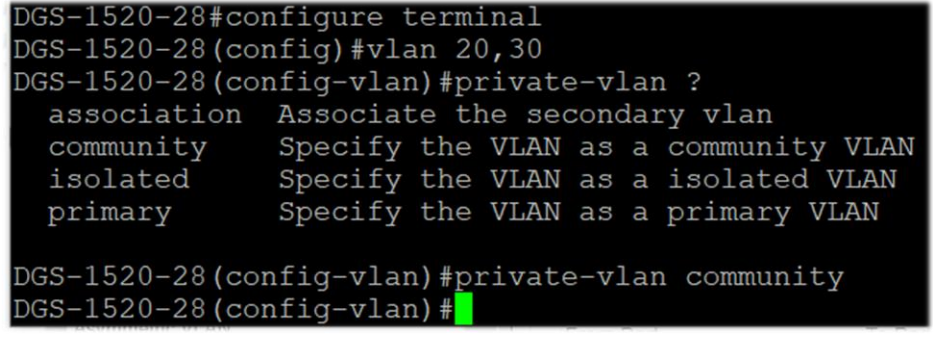

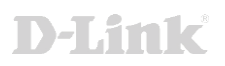

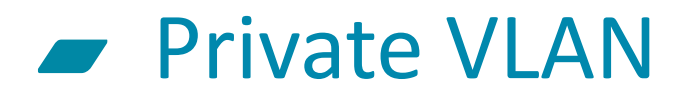

#### Asociar las VLANs secundarias a la primaria

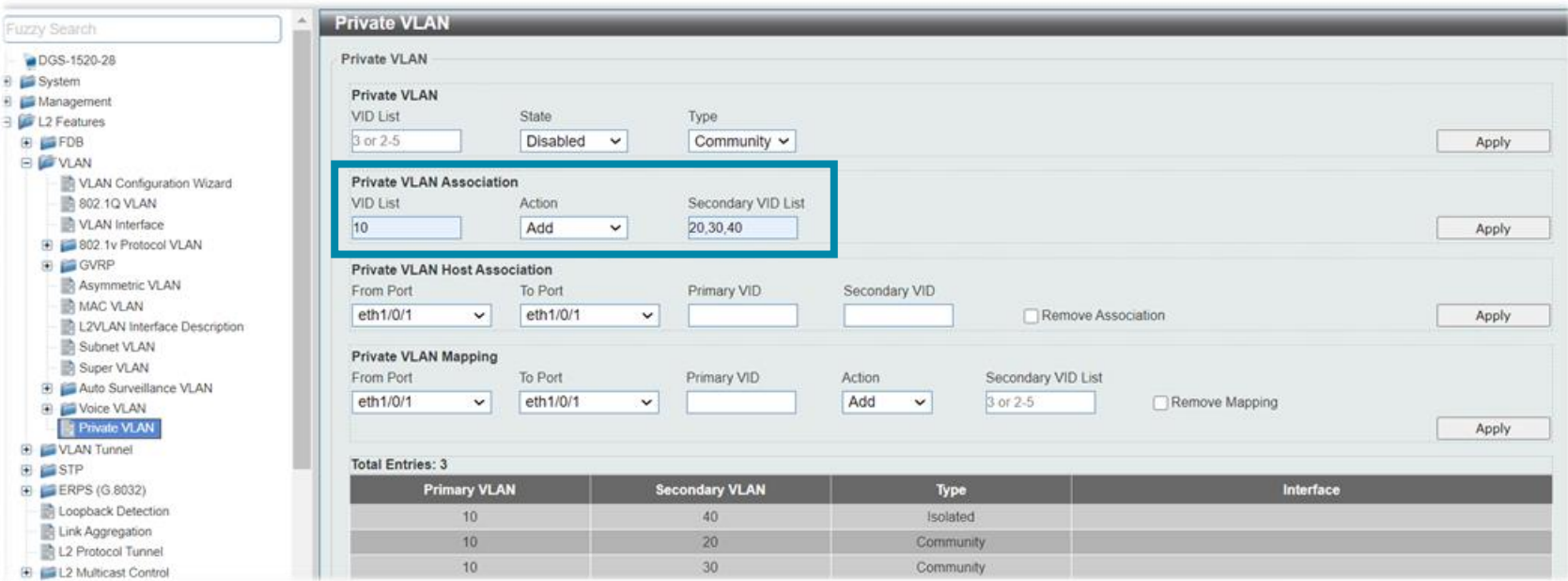

DGS-1520-28#configure terminal DGS-1520-28 (config) #vlan 10 DGS-1520-28 (config-vlan) #private-vlan association add 20,30,40  $DSS-1520-28 (config-vlan)$ #

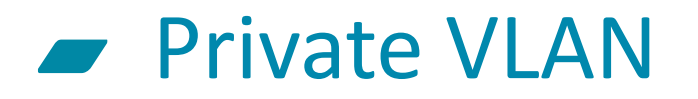

## Configuramos los puertos como Host o Promiscuous

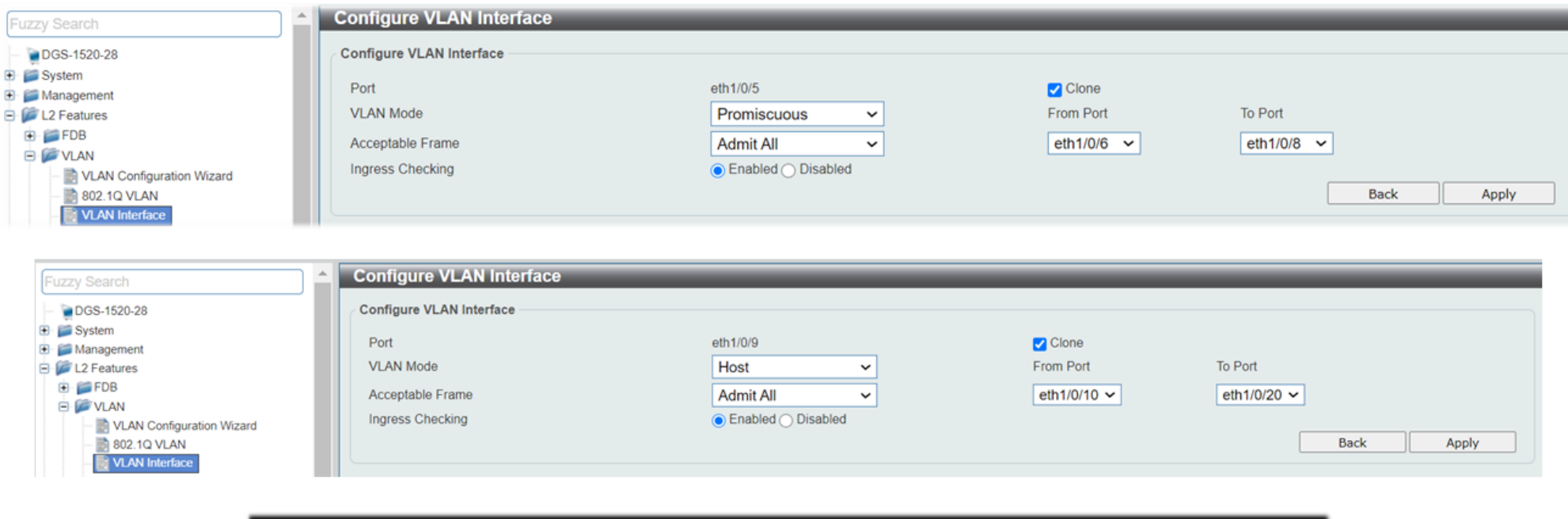

DGS-1520-28#configure terminal DGS-1520-28 (config)#interface range ethernet 1/0/5-8 DGS-1520-28 (config-if-range) #switchport mode private-vlan promiscuous DGS-1520-28 (config-if-range) #interface range ethernet 1/0/9-20 DGS-1520-28 (config-if-range) #switchport mode private-vlan host  $DS-1520-28 (config-if-range)$ #

## **Private VLAN**

## Asociamos los puertos de hosts a sus VLANs Primaria y Secundaria

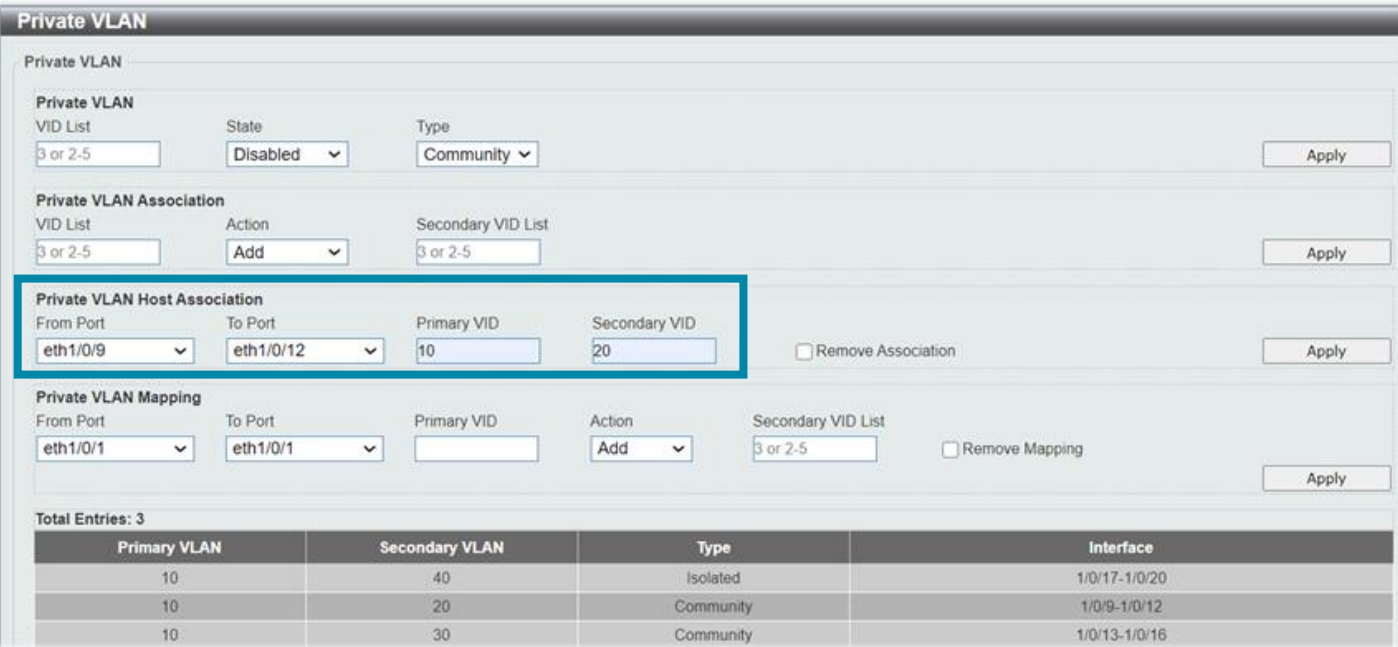

DGS-1520-28#configure terminal DGS-1520-28 (config) #interface range ethernet 1/0/9-12 DGS-1520-28 (config-if-range) #switchport private-vlan host-association 10 20

## **Private VLAN**

## Asociamos los puertos promiscuos a sus VLANs Primaria y Secundarias

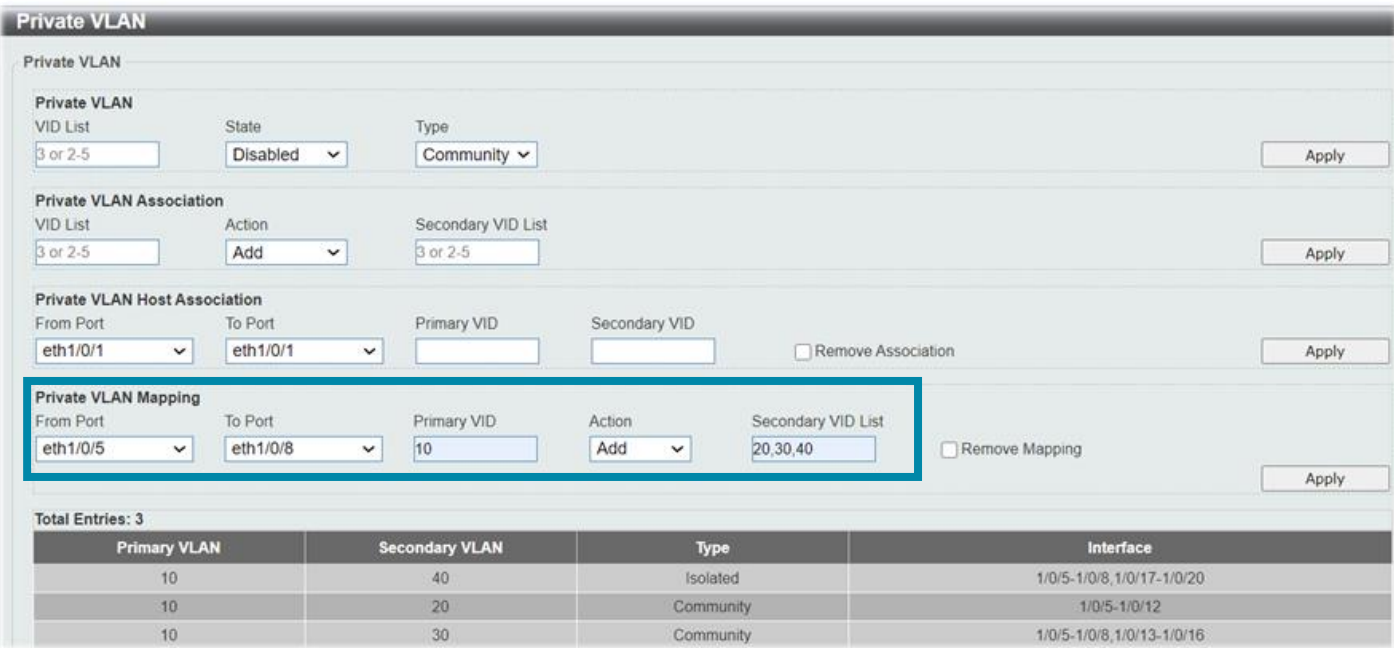

#### DGS-1520-28#configure terminal DGS-1520-28 (config) #interface range ethernet 1/0/5-8 DGS-1520-28(config-if-range)#switchport private-vlan mapping 10 add 20,30,40  $DGS-1520-28 (confia-if-range)$ #

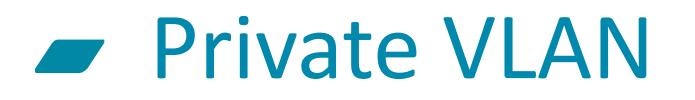

## Resultado

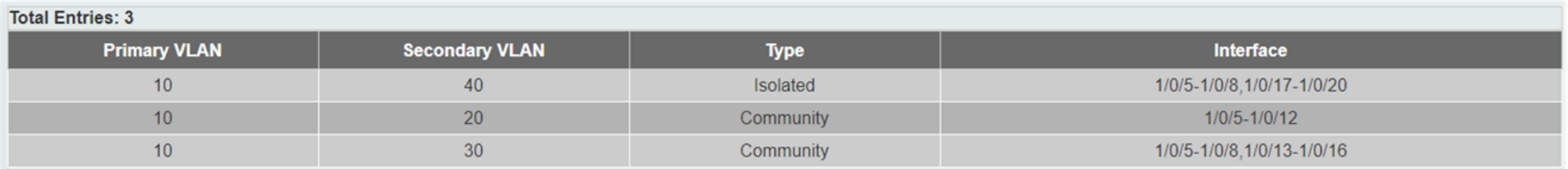

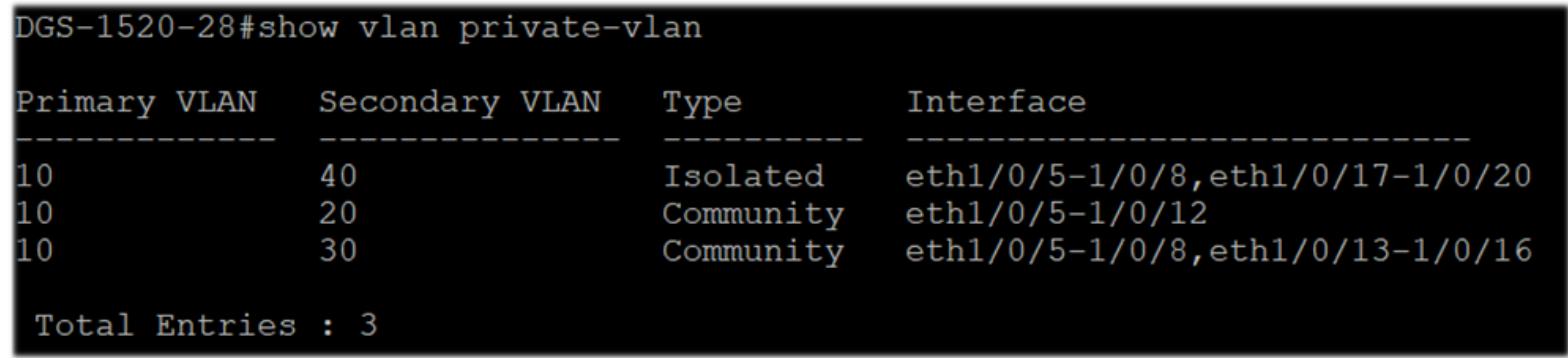

#### Programa Partners VIP+ Mejor empresa en  $\blacksquare$

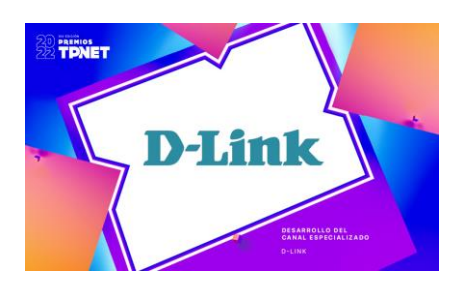

#### formación y desarrollo del canal TIC Premios Muy Canal 2022 Editorial TPNET

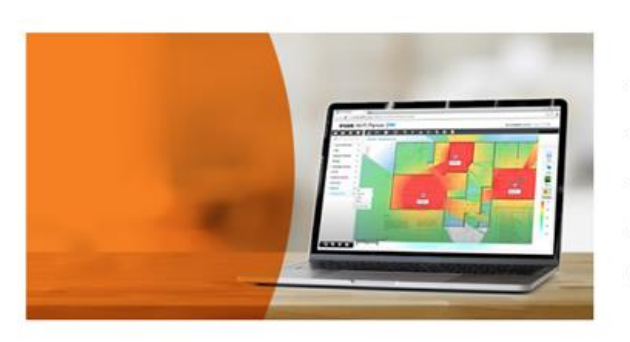

#### ¿Aún no eres VIP+?

Nuestro Programa de Canal VIP+ es gratuito y aporta múltiples ventajas a resellers e instaladores profesionales:

- · Equipo técnico y comercial local para asesoramiento desde D-Link
- · Rebates, incentivos por ventas
- · Formación y certificación online bajo demanda (D-Link Academy)
- · Programa de compra de productos DEMO (hasta 50% de descuento)
- · WI-FI Planner Pro: Diseño proyectos WiFi sobre planos reales, con distribución de puntos de acceso y cobertura

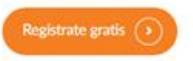

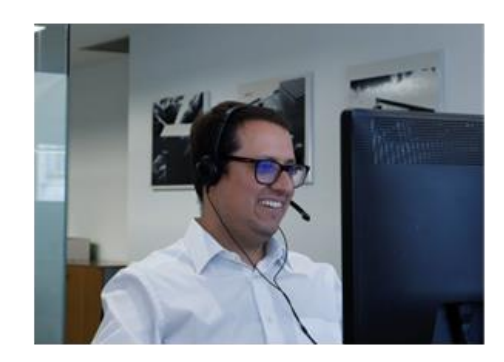

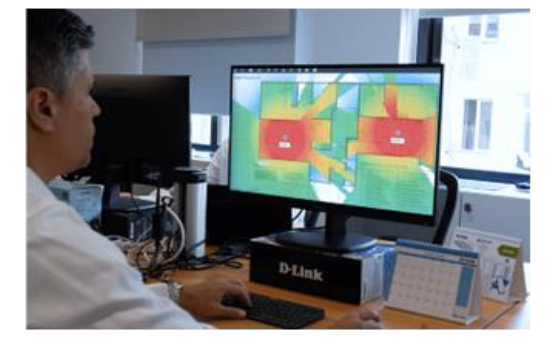

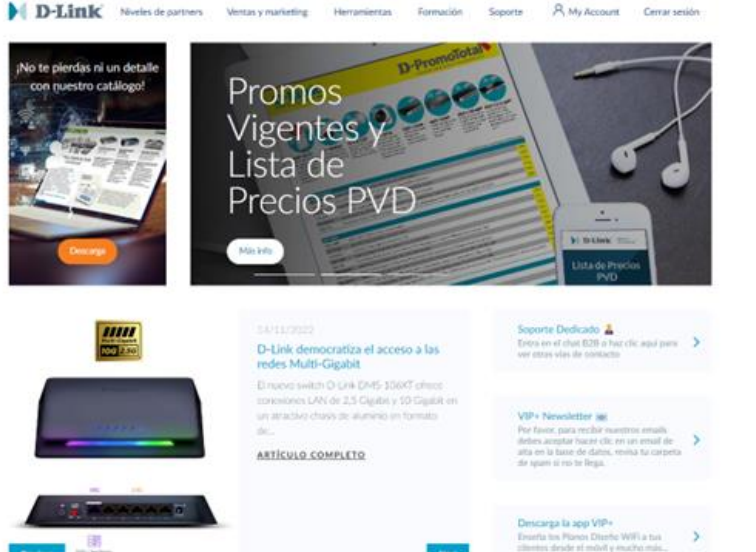

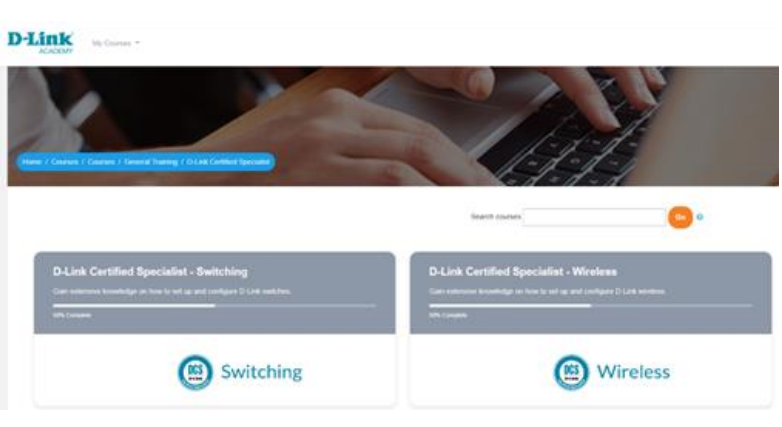

#### **D-Link**

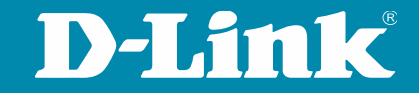

# **GRACIAS OBRIGADO**